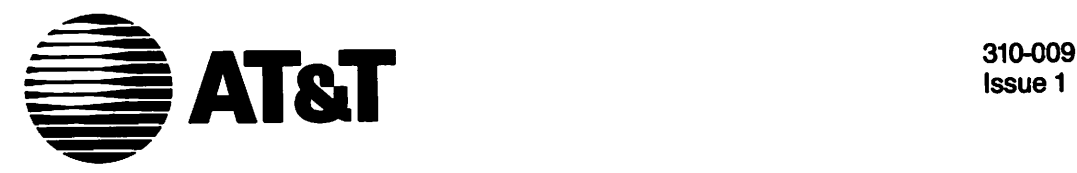

Issue 1

## **UNIXTII System V** DOCUMENTER'S WORKBENCH™ Software Release 2.0

Handbook for New Users

### ©1986 AT&T All Rights Reserved **Printed in USA**

### **NOTICE**

The information in this document is subject to change without notice. AT&T assumes no responsibility for any errors that may appear in this document.

APS·5 is a trademark of Autologic. DOCUMENTER'S WORKBENCH is a trademark of AT&T. PL/1 is a trademark of Digital Research. UNIX is a trademark of AT&T.

# Table of Contents

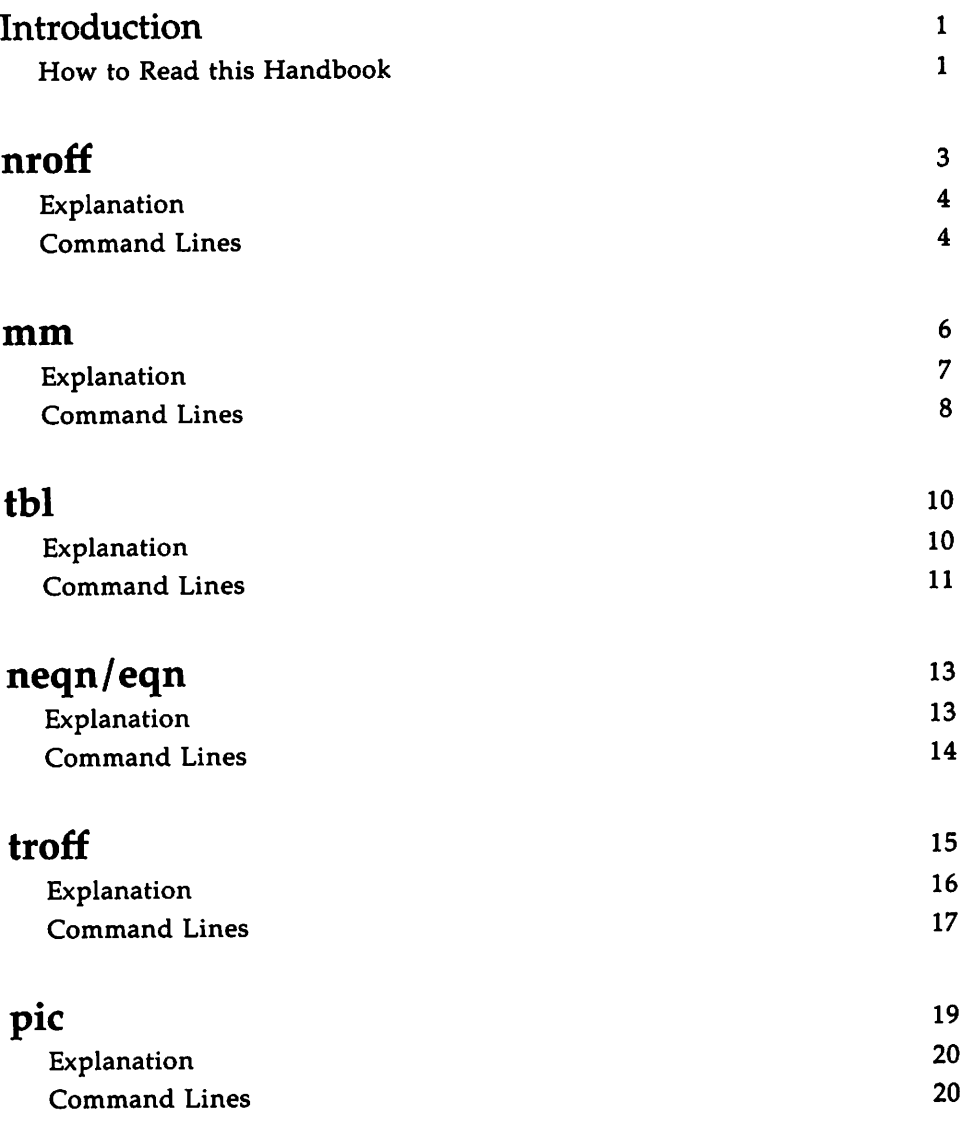

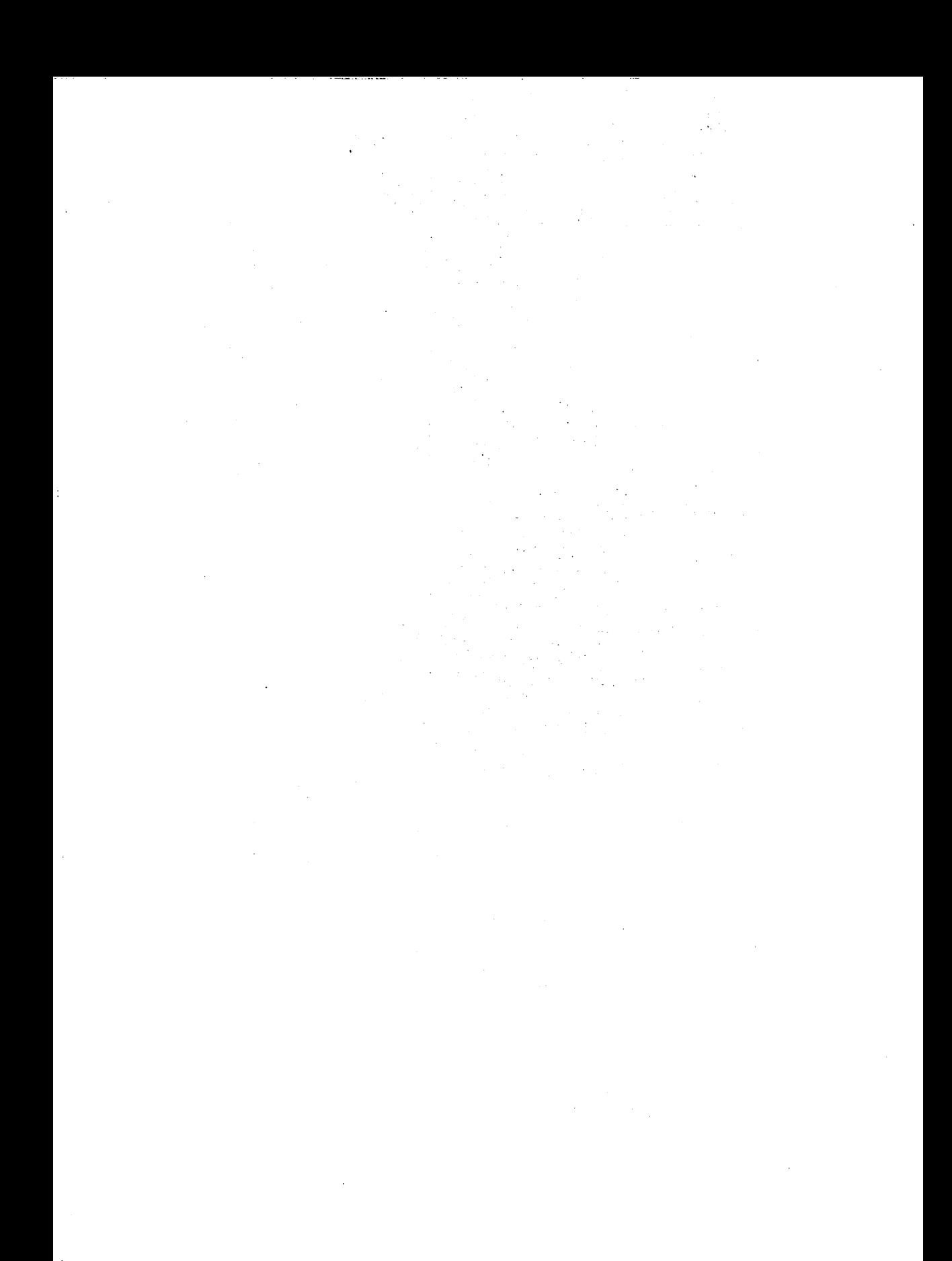

## **Introduction**

If you have limited experience using the DOCUMENTER'S WORKBENCH Software, this reference handbook is designed for you. It shows various files before and after formatting and explains the role of each request or macro in the "input" file.

You should not use this handbook to learn how to use DOCUMENTER'S WORKBENCH Software tools; the *DOCUMENTER'S WORKBENCH Software User's Guide* (310-004) is the authoritative primer. Annotated, concrete examples for nroff, mm, tbl, neqn/eqn, troff, and pic are provided here to jog your memory after you use the *User's Guide.*

Two other documents are available for the more experienced DOCUMENTER'S WORKBENCH Software user. The *DOCUMENTER'S WORK-BENCH Software Technical Discussion and Reference Manual* (310-005) is the source for technical details, and the *DOCUMENTER'S WORKBENCH Software Handbook* (310-008) is a memory jogger for people with technical expertise.

### **How to Read this Handbook**

- 1. First, this handbook presents an input, or source, file in unformatted form (input). The source files presented here also appear wholly or partially in the "Sampler" of the *User's Guide,* and they are available for you to copy (see the Preface to the "Sampler").
- 2. Next, each macro or request in the input file is explained.
- 3. This handbook next suggests where in the *User's Guide* or in the *Technical Discussion and Reference Manual* to find more information about the DOCUMENTER'S WORKBENCH Software components used in the example.
- 4. Command lines for formatting the file are presented next. These command lines show you how to store the formatted output in a file and how to send the formatted output to a printer or, where appropriate, to a phototypesetter.
- 5. Finally, this handbook shows the formatted file (input.out).

 $\frac{1}{2}$  .

This handbook observes the following rules:

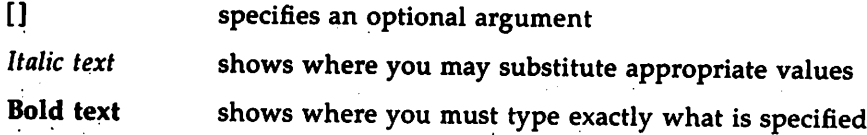

Check with your system administrator for locally available output devices (printer or phototypesetter).

### 2 HANDBOOK FOR NEW USERS

 $\ddot{\phantom{0}}$ 

## **nroff**

input:

.in +0.5i October 14, 1984 .sp 2 .nf Jolm smith Business Computer Systems, Inc. 190 River Boulevard Durham, NC 27707 .sp 2 Dear Mr. Smith: .sp 2 .fi I would like to be considered for the position of Document Production Coordinator with Business Computer Systems, Inc. I have a B.A. in English and have finished course work for a Masters in English. Currently, I am assisting Steve Foley, Production Editor with Techno-Publishing in Jonesville. My duties consist of proofreading documents and coordinating graphics production. .sp While I enjoy my position here, I know I am ready for more challenging work and greater responsibility. Our shop uses a computer running UNIX System V. I am confident in my potential for growth with the Technical Writing Staff at Business Computer Systems. I have enclosed my resume and two letters of recommendation. Please feel free to contact my present supervisor with any questions you may have. I am available for an interview at any time, and I look forward to hearing from you• .sp 2 .nf Sincerely yours, .sp 5 Jolm Janes 41 Stanford Drive Bridgewater, tU 08807 .sp 2 Enclosures: 3

### **Explanation**

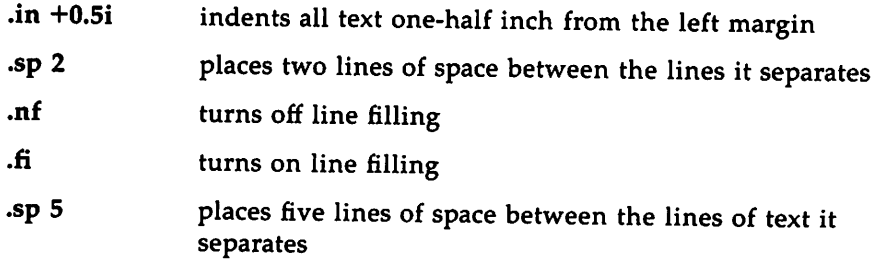

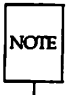

"The Formatter nroff: a Tutorial" in the *User's Guide* teaches you how to control attributes of your formatted document, including the margins, indentation, hyphenation, number of characters per line, and lines per page. It also discusses number registers and strings. The chapter titled "nroff/troff Technical Discussion" in the *Technical Discussion and Reference Manual* comprehensively discusses nroff and provides the nroff(l) manual page.

### **Command Lines**

 $nref$  [options] input  $>$  input.out or nroff [options] input | printer

nroff

input.out

October 14, 1984

John Smith Business Computer Systems, Inc. 190 River Boulevard Durham, NC 27707

Dear Mr. Smith:

I would like to be considered for the position of Document Production Coordinator with Business Computer Systems, Inc. I have a B.A. in English and have finished course work for a Masters in English. Currently, I am assisting Steve Foley, Production Editor with Techno-Publishing in Jonesville. My duties consist of proofreading documents and coordinating graphics production.

While I enjoy my position here, I know I am ready for more challenging work and greater responsibility. Our shop uses <sup>a</sup> computer running UNIX System V. <sup>I</sup> am confident in my potential for growth with the Technical Writing Staff at Business Computer Systems. I have enclosed my resume and two letters of recommendation. Please feel free to contact my present supervisor with any questions you may have. I am available for an interview at any time, and I look forward to hearing from you.

Sincerely yours,

John Jones 41 Stanford Drive Bridgewater, NJ 08807

Enclosures: 3

HANDBOOK FOR NEW USERS 5

### **mm**

**input:**

.TL Work Progress Report -- Second Quarter 1984 .AF "Business Computer Systems, Inc." .AU "W. Williams" WW XF 665414 5398 7-123 bailey!www .M!' 0 . HU "Writing Assignments" .P I started work with the Technical Writing Staff on April 16. My writing' assignments are: .BL .LI Documentation for the BCS Fortran compiler .DL .LI I collected materials relevant to implementing programming languages on the UNIX\*  $.FS +$ Trademark of AT&T .FE system. •LE .LI Documentation for the Distributed Transaction Processing System (DIPS) 2.0 .DL .LI I reviewed DTPS requirements, outstanding complaints about DTPS, and users' suggestions for improving DTPS documentation. •LE .LE . HU "Other Activities" .P On June 16, I went to a conference, "Writing About Computers," at Acme State College. .sG

## **Explanation**

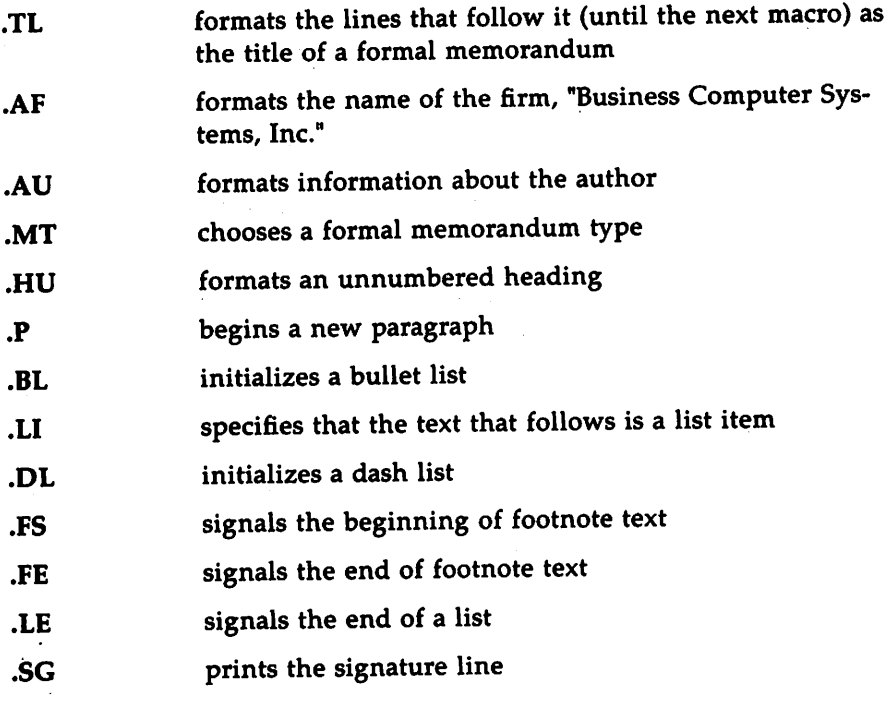

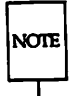

"The mm Macro Package: a Tutorial" in the *User's Guide* teaches you how to format documents with mm using its defaults and, for some macros, teaches you how to refine the way they work. The chapter titled "mm Technical Discussion" in the *Technical Discussion arid Reference Manual* comprehensively discusses this package. It also provides manual pages for the mm and mmt commands  $(\text{mm}(1), \text{mm}(1))$  and the mm macro package  $(\text{mm}(5))$ .

**mm**

## **Command Lines**

**mm** *[options]* **input> input.out** or **mm** *[options]* **input I***printer* or **mmt** *[options]* **input I***phototypesetter*

#### **mm**

### **input.out**

Business Computer Systems, Inc.

subject: Work Progress Report --<br>Second Quarter 1984

date: December 4, 1985 from: W. Williams XF 665414 7-123 x5398 bailey!www

#### Writing Assignments

I started work with the Technical Writing Staff on April 16. My writing assignments are:

- Documentation for the BCS Fortran compiler
	- I collected materials relevant to implementing programming languages on the UNIX· system.
- Documentation for the Distributed Transaction Processing System (DTPS) 2.0
	- I reviewed DTPS requirements, outstanding complaints about DTPS, and users' suggestions for improving DTPS documentation.

### Other Activities

On June 16, I went to a conference, "Writing About Computers," at Acme State College.

W. Williams

<sup>\*</sup> Trademark of AT&T

## **tbl**

<TAB> means to press the TAB key.

input: .

•'1'5 boX, center; ccc 1 1 1. Language<ma>Authors<ma>Primary Use .sp APL<TAB>IEM<TAB>Mathematics, Applications Basic<ms>Dartmouth<ms>Teaching, Applications C<TAB>BTL<TAB>Systems, Applications COBOL<TAB>Many<TAB>Business Applications Fortran<br/>enabMany<br/>enable applications LISP<TAB>M.I.T.<TAB>Artificial Intelligence Pascal<ma>Stanford<ma>Teaching, Systems PL/1<TAB>IEM<TAB>Applications SNOBOL4<TAB>AT&T<TAB>Applications .TE

## **Explanation**

.TS signals the beginning of a table

box, center; tells tbl to center the output and enclose the entire table in a box. The comma between the two words delimits each instruction. The character ";" ends global options, telling tbl that what follows is the format section.

### ccc

NOTE

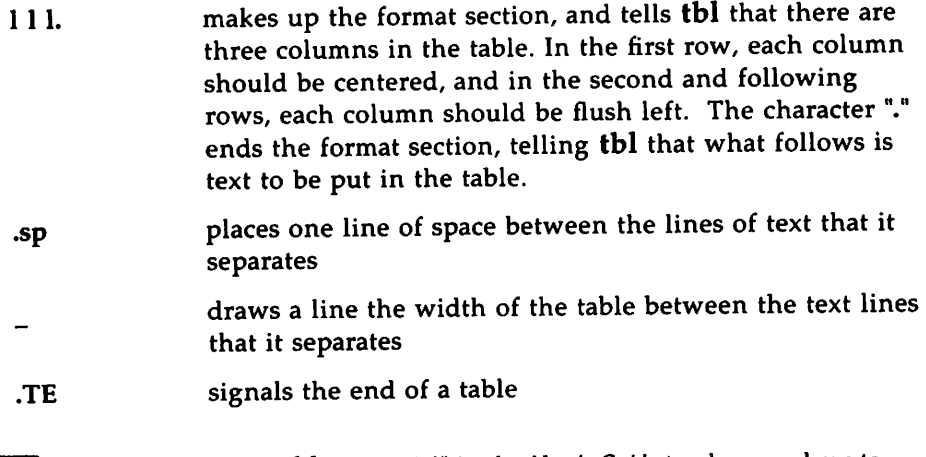

"The Preprocessor tbl: a Tutorial" in the *User's Guide* teaches you how to prepare tables of varying degrees of complexity. The chapter "tbl Technical Discussion" in the *Technical Discussion and Reference Manual* comprehensively discusses this preprocessor. It also provides a manual page for the tbl(l) command.

### **Command Lines**

tbl  $-TX$  input | nroff -mm -Tlp [options]  $|col>$  input.out or tbl -TX input Inroff -mm -TIp *[options]* IcoIl *printer* or mm -t -TIp *[options]* input> input.out or mm -t -TIp *[options]* input I*printer* or tbl input | troff  $-mm -T$ tty\_type [options] | phototypesetter or mmt -t *-Ttty\_type [options]* input I*phototypesetter*

tbl

 $tbl$   $\longrightarrow$ 

### input.out

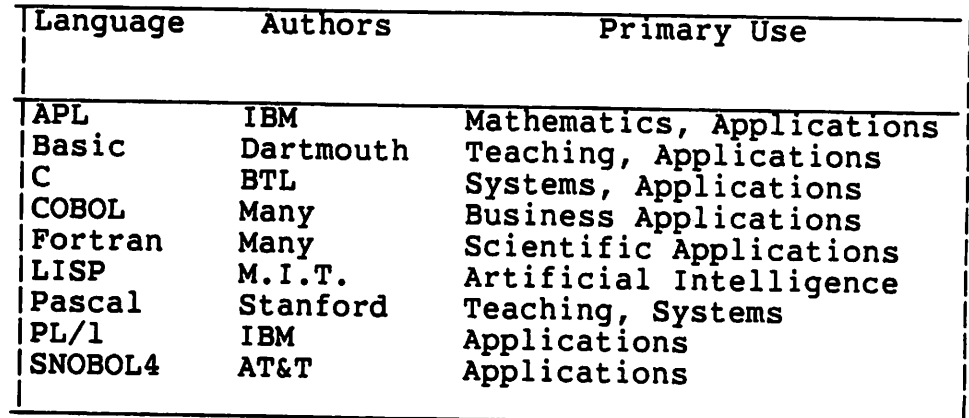

# **neqn/eqn**

neqn prepares equations for the nroff formatter. eqn prepares them for troff.

input:

```
.P
The mean is the arithmetic average for a set of scores.
The formula for computing a mean (M) is
.sp 2
.m
.m
M \sim {sum from {i -= - 1} to n {x sub i} } over n
.m
.DE
```
## **Explanation**

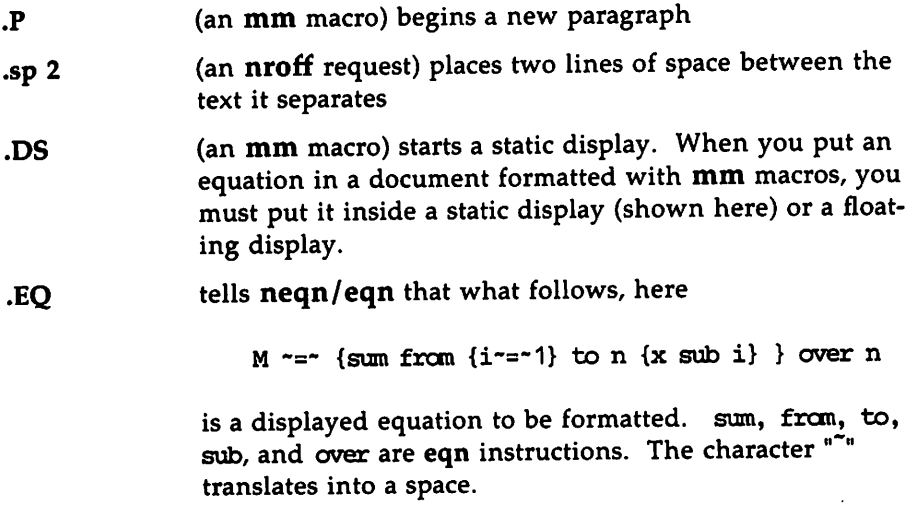

neqn/eqn

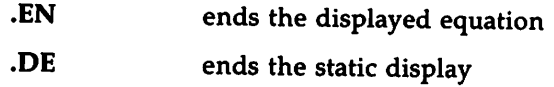

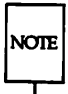

The chapter titled "The Preprocessor neqn/eqn: a Tutorial" in the *User's Guide* teaches you about this preprocessor. The chapter "eqn Technical Discussion" in the *Technical Discussion and Reference Manual* comprehensively discusses its use. The *Technical Discussion and Reference Manual* also provides manual pages for neqn(l) and eqn(l).

### Command Lines

neqn input Inroff *[options]* > input.out or neqn input Inroff *[options]* I*printer* or eqn input | troff *[options]* > input.out or eqn input Itroff *[options]* I*phototypesetter*

input.out:

The mean is the arithmetic average for a set of scores. The formula for computing a mean (M) is

$$
M = \frac{\sum_{i=1}^{n} x_i}{n}
$$

### 14 HANDBOOK FOR NEW USERS

# **troff**

input:

.rs .sp 4 .ps 14 .VB 16 .15 2 .P However sophisticated your printer is, \fItroff\fR can probably handle your font cantrol. By placing .ft on a line by itself before the line of text you want to change or  $\forall$ f before the word or words you want to change, you can modify your typography. .ft <sup>I</sup> This is a line of italic made with .ft I (italic). •br .ft <sup>B</sup> If you prefer a heavier emphasis, use bold roman type made with .ft B (bold). •br .ft <sup>H</sup> For the clean appearance of a sans serif type, use .ft H (Helvetica). •br .ft <sup>R</sup> Roman is the most popular, of course. •P The \f allows for a finer level of control: The individual \fIitalic\fR, \fBbold\fR, or \fHHelvetica\fR word can be done in-line. •P All printers were not made equal, so consult your systems manager to find what is available. •ps 10 .VB 12 .15 1

## **Explanation**

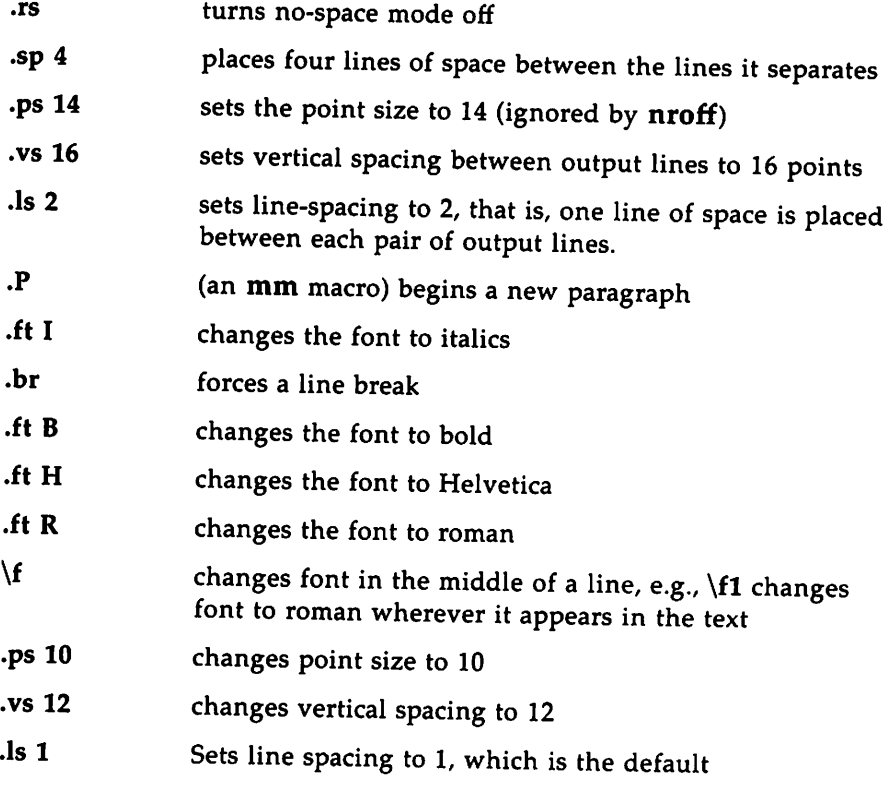

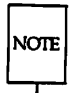

The tutorial titled "The Formatter troff: <sup>a</sup> Tutorial" in the *User's Guide* teaches you about local motion, font and point size changes, basic graphics, as well as the programming capabilities of troff. The chapter "nroff/troff Technical Discussion" in the *Technical Discussion and Reference Manual* comprehensively discusses troff. It also provides a manual page for troff(1).

## **Command Lines**

troff -mm *[options]* input I*phototypesetter* or mmt *[options]* input I*phototypesetter*

expansion and the contract of the contract of the contract of the contract of the contract of the contract of the contract of the contract of the contract of the contract of the contract of the contract of the contract of

troff

input.out:

However sophisticated your printer is, *troff* can probably handle your font control. By placing .ft on a line by itself before the line of text you want to change or \f before the word or words you want to change, you can modify your typography. *This is a line ofitalic made with* .ft *I (italic).*

H you prefer a heavier emphasis, use bold roman type made with .It B (bold).

For the clean appearance of a sans serif type, use .ft H (Helvetica). Roman is the most popular, of course.

The \f allows for a finer level of control: The individual *italic,* bold, or Helvetica word can be done in-line.

All printers were not created equal, so consult your systems manager to find what is available.

# • **piC**

input:

```
.P
The forms that \fIpic\fR provides are
.sp 2
.in +1i
.PS
circle "circle"; move; box "box"; move; arrow "arrow" above
.PE
.sp 2
.PS
ellipse "ellipse"; move; line "line" above; move; arc "arc"
.PE
.in -1i
.P
\fIpic\fR's language is intuitive, so making your own forms is not hard.
For instance,
you can talk to \fIpic\fR as you would to someone drawing shapes with a pencil:
.PS
.in +O.3i
ellipse; line right; arc; arc; arc; line down 1i; circle; arrow right; box dashed
line right; line dotted right; arc; arrow dashed; box "There."
.PE
\cdotin -0.3iSince you can store these instructions in special commands, you are able to
compile a personal library of shapes, naming them whatever you like:
.05 I
input output
molecular struct
solar_system
.DE
And these you can even tailor later to suit your particular needs in any document.
For instance, the following example might be used to demonstrate the concept of
processing:
.in +O.75i
.sp 1
.PS
hox "input"; arrow; ellipse "processing"; arrow; box "output"
.PE
.in -o.75i
```
## **Explanation**

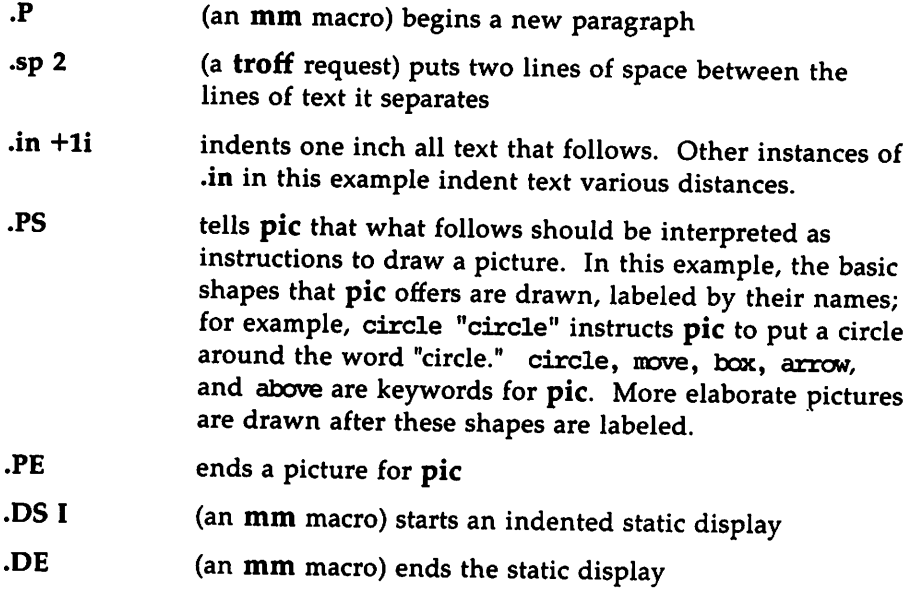

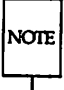

"The Preprocessor pic: a Tutorial" in the *User's Guide* teaches you how to draw with pic. The *Technical Discussion and Reference Manual* provides a manual page for the pic(l) command.

## **Command Lines**

pic input Itroff -mm *[options]* I*phototypesetter* or mmt -p *[options]* input I*phototypesetter*

### input.out:

The forms that pic provides are

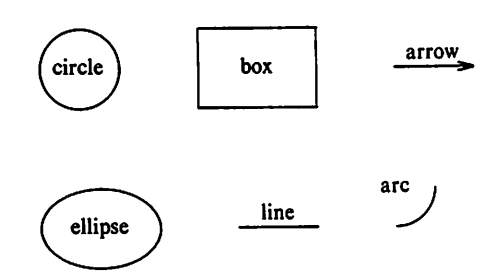

pic's language is intuitive, so making your own forms is not hard. For instance, you can talk to pic as you would to someone drawing shapes with a pencil:

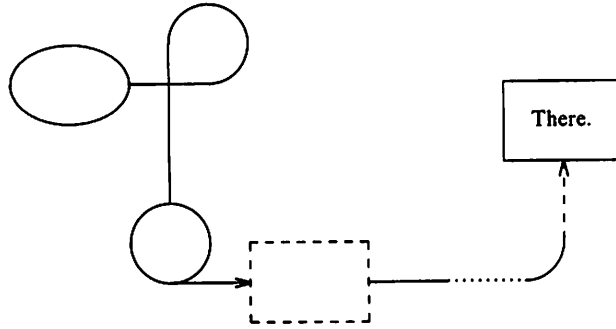

Since you can store these instructions in special commands, you are able to compile a personal library of shapes, naming them whatever you like:

input\_output molecular\_struct solar\_system

And these you can even tailor later to suit your particular needs in any document. For instance, the following example might be used to demonstrate the concept of processing:

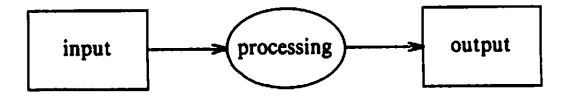

HANDBOOK FOR NEW USERS 21

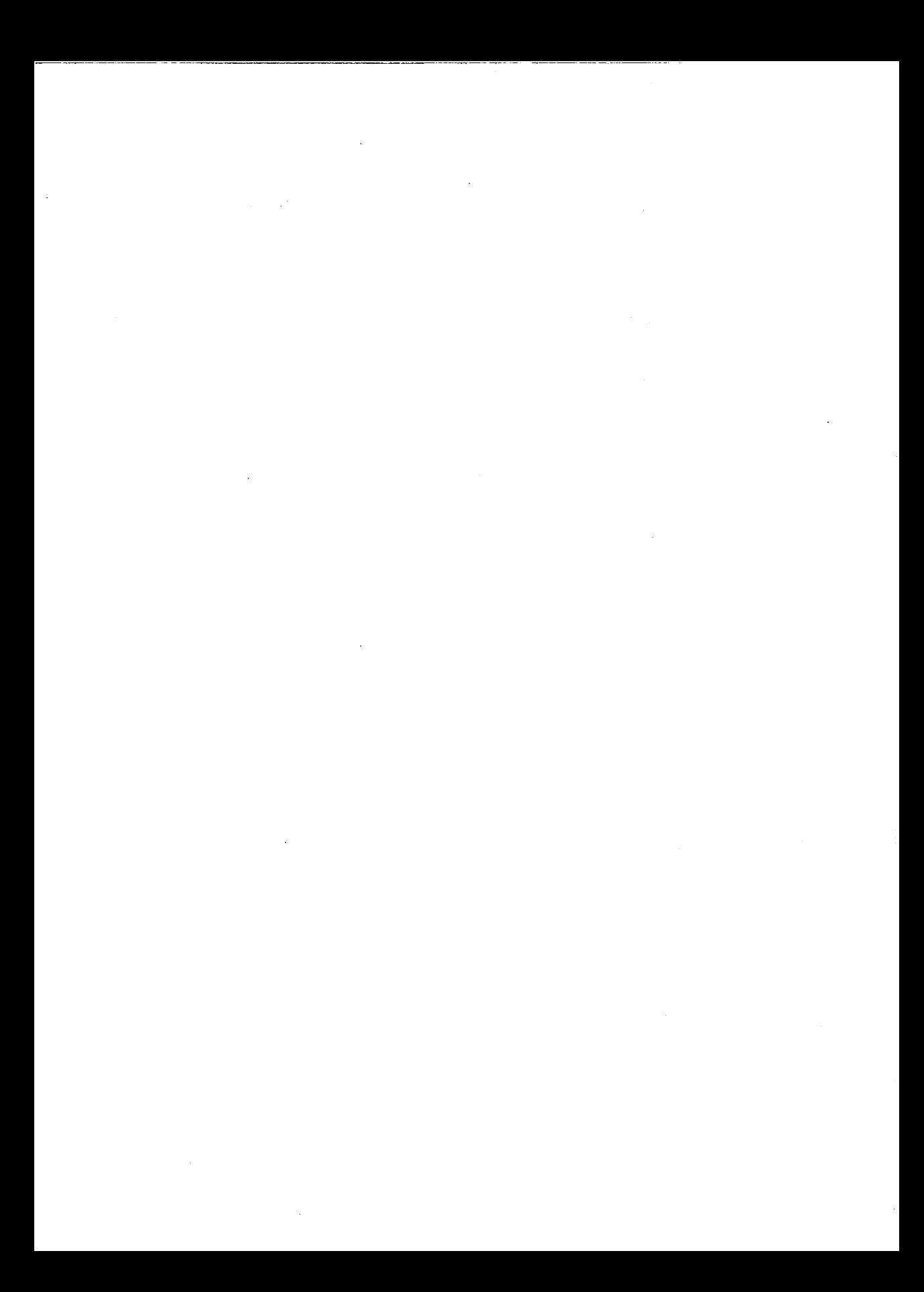

ä.

\_\_\_\_\_\_\_\_

- - - -

**The contract of the Contract Contract of the Contract Of the Contract Of the Contract Of the Contract Of the Contract Of the Contract Of the Contract Of the Contract Of the Contract Of the Contract Of the Contract Of the** 

**Contact Construction Advertising** 

 $\bar{z}$ 

Ŧ

 $\ddot{\phantom{a}}$ 

 $\overline{1}$ 

 $\overline{\phantom{a}}$ 

 $\lambda$ 

 $\sim$ 

 $\overline{\phantom{a}}$ 

 $-$ 

 $\cdots = \cdots$ 

**STATES** 

 $\sim$ an general sin

 $\mathcal{L}(\mathcal{A})$ 

 $\bar{\beta}$ 

 $\bar{1}$ 

 $\bar{z}$ 

 $\frac{1}{2}$  $\sim$  $\mathbb{R}^2$ 

 $\ddot{\phantom{a}}$ 

 $\ddot{\phantom{a}}$ 

---- .. \_.